It is the suppliers/vendors responsibility to register with Intermountain's supplier credentialing service before entering or working at an Intermountain facility.

## *If supplier/vendor participates in patient care or works in area of patient care:*

- 1. Go to [www.symplr.com.](http://www.symplr.com/)
- 2. Select "Vendor Registration" in the top right corner.
- 3. Select your access level; "All Access" or "Patient Care" recommended. Then click "Join symplr Now" tab.
- 4. Choose your plan; "Standard" is recommended. Then click "Continue to Account Information".
- 5. Continue with registration by providing "Login" and "Account Information".
- 6. Follow prompts to finalize registration.

## *If supplier/vendor works in non-patient care area:*

- 1. Request an invitation for a General Credential Membership by calling (800) 373-9725 extension 1, or by emailing [support@symplr.com.](mailto:support@symplr.com)
- 2. Follow instructions in email to complete your General Credential Membership.

## *Once symplr credentialing is complete and supplier is at facility:*

- 1. Supplier can check in using symplr app on any mobile device.
- 2. Scan the QR code at the symplr kiosk to print a day pass.

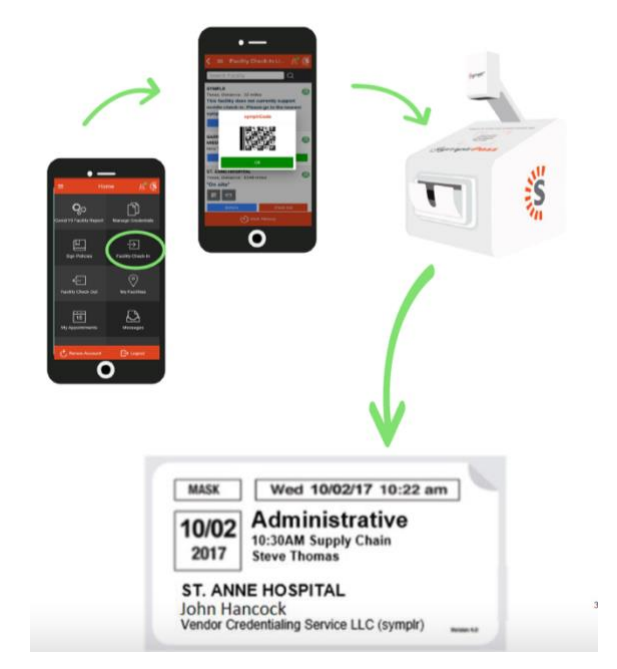